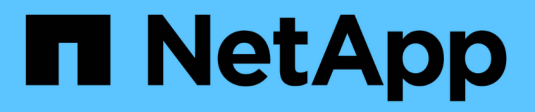

### **Gruppi e policy di failover** ONTAP 9

NetApp April 24, 2024

This PDF was generated from https://docs.netapp.com/itit/ontap/networking/configure\_failover\_groups\_and\_policies\_for\_lifs\_overview.html on April 24, 2024. Always check docs.netapp.com for the latest.

# **Sommario**

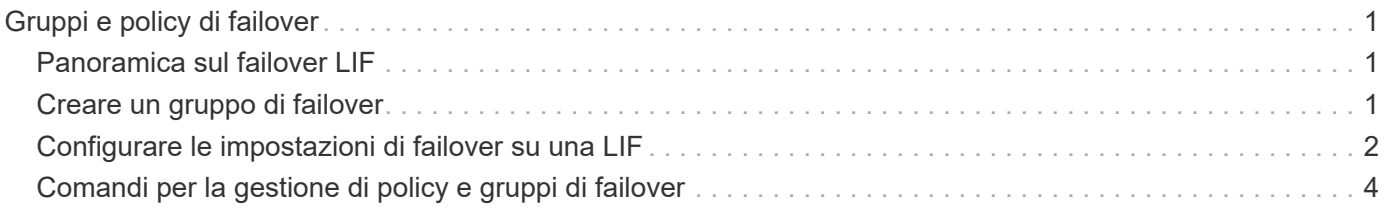

# <span id="page-2-0"></span>**Gruppi e policy di failover**

## <span id="page-2-1"></span>**Panoramica sul failover LIF**

Il failover LIF si riferisce alla migrazione automatica di una LIF a una porta di rete diversa in risposta a un errore di collegamento sulla porta corrente della LIF. Si tratta di un componente chiave per fornire alta disponibilità per le connessioni alle SVM. La configurazione del failover LIF comporta la creazione di un gruppo di failover, la modifica della LIF per l'utilizzo del gruppo di failover e la specifica di una policy di failover.

Un gruppo di failover contiene un set di porte di rete (porte fisiche, VLAN e gruppi di interfacce) da uno o più nodi in un cluster. Le porte di rete presenti nel gruppo di failover definiscono le destinazioni di failover disponibili per LIF. A un gruppo di failover possono essere assegnate le LIF di gestione del cluster, dei nodi, dell'intercluster e dei dati NAS.

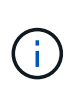

Quando una LIF viene configurata senza una destinazione di failover valida, si verifica un'interruzione quando la LIF tenta di eseguire il failover. È possibile utilizzare il comando "network interface show -failover" per verificare la configurazione del failover.

Quando si crea un dominio di broadcast, viene creato automaticamente un gruppo di failover con lo stesso nome che contiene le stesse porte di rete. Questo gruppo di failover viene gestito automaticamente dal sistema, il che significa che quando le porte vengono aggiunte o rimosse dal dominio di broadcast, vengono automaticamente aggiunte o rimosse da questo gruppo di failover. Questo è un'efficienza per gli amministratori che non desiderano gestire i propri gruppi di failover.

### <span id="page-2-2"></span>**Creare un gruppo di failover**

Si crea un gruppo di failover di porte di rete in modo che una LIF possa migrare automaticamente a una porta diversa se si verifica un errore di collegamento sulla porta corrente della LIF. Questo consente al sistema di reindirizzare il traffico di rete ad altre porte disponibili nel cluster.

### **A proposito di questa attività**

```
Si utilizza network interface failover-groups create per creare il gruppo e aggiungere le porte al
gruppo.
```
- Le porte aggiunte a un gruppo di failover possono essere porte di rete, VLAN o gruppi di interfacce (ifgrps).
- Tutte le porte aggiunte al gruppo di failover devono appartenere allo stesso dominio di broadcast.
- Una singola porta può risiedere in più gruppi di failover.
- Se si dispone di LIF in diverse VLAN o domini di broadcast, è necessario configurare i gruppi di failover per ogni VLAN o dominio di broadcast.
- I gruppi di failover non si applicano negli ambienti SAN iSCSI o FC.

### **Fase**

Creare un gruppo di failover:

network interface failover-groups create -vserver *vserver\_name* -failover-group

- *vserver\_name* È il nome della SVM che può utilizzare il gruppo di failover.
- *failover\_group\_name* è il nome del gruppo di failover che si desidera creare.
- *ports\_list* è l'elenco delle porte che verranno aggiunte al gruppo di failover. Le porte vengono aggiunte nel formato *node* name>:<port\_number>, ad esempio node1:e0c.

Il seguente comando crea il gruppo di failover fg3 per SVM vs3 e aggiunge due porte:

```
network interface failover-groups create -vserver vs3 -failover-group fg3
-targets cluster1-01:e0e,cluster1-02:e0e
```
#### **Al termine**

- Ora che il gruppo di failover è stato creato, è necessario applicare il gruppo di failover a una LIF.
- L'applicazione di un gruppo di failover che non fornisce una destinazione di failover valida per una LIF genera un messaggio di avviso.

Se un LIF che non dispone di una destinazione di failover valida tenta di eseguire il failover, potrebbe verificarsi un'interruzione.

### <span id="page-3-0"></span>**Configurare le impostazioni di failover su una LIF**

È possibile configurare una LIF per il failover su un gruppo specifico di porte di rete applicando una policy di failover e un gruppo di failover alla LIF. È anche possibile disattivare il failover di una LIF su un'altra porta.

### **A proposito di questa attività**

• Quando viene creato un LIF, il failover LIF viene attivato per impostazione predefinita e l'elenco delle porte di destinazione disponibili viene determinato dal gruppo di failover predefinito e dalla policy di failover basata sul tipo LIF e sulla policy di servizio.

A partire da 9.5, è possibile specificare una politica di servizio per la LIF che definisce quali servizi di rete possono utilizzare la LIF. Alcuni servizi di rete impongono restrizioni di failover su una LIF.

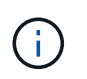

Se la policy di servizio di una LIF viene modificata in modo da limitare ulteriormente il failover, la policy di failover della LIF viene aggiornata automaticamente dal sistema.

- È possibile modificare il comportamento di failover dei LIF specificando i valori per i parametri -failover -group e -failover-policy nel comando di modifica dell'interfaccia di rete.
- La modifica di una LIF che non ha una destinazione di failover valida per la LIF genera un messaggio di avviso.

Se un LIF che non dispone di una destinazione di failover valida tenta di eseguire il failover, potrebbe verificarsi un'interruzione.

• A partire da ONTAP 9.11.1, sulle piattaforme ASA (All-Flash SAN Array), il failover LIF iSCSI viene abilitato automaticamente alle LIF iSCSI appena create sulle macchine virtuali storage appena create.

Inoltre, è possibile ["Abilitazione manuale del failover iSCSI LIF su LIF iSCSI pre-esistenti"](https://docs.netapp.com/it-it/ontap/san-admin/asa-iscsi-lif-fo-task.html), Ovvero le LIF create prima dell'aggiornamento a ONTAP 9.11.1 o versioni successive.

• L'elenco seguente descrive come l'impostazione -failover-policy influenza le porte di destinazione selezionate dal gruppo di failover:

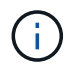

Per il failover LIF iSCSI, solo le policy di failover local-only, sfo-partner-only e. disabled sono supportati.

- broadcast-domain-wide si applica a tutte le porte su tutti i nodi del gruppo di failover.
- system-defined Si applica solo a quelle porte sul nodo home di LIF e a un altro nodo del cluster, in genere un partner non SFO, se esistente.
- local-only Si applica solo a quelle porte sul nodo home di LIF.
- sfo-partner-only Si applica solo a quelle porte sul nodo principale della LIF e al suo partner SFO.
- disabled Indica che la LIF non è configurata per il failover.

#### **Fase**

Configurare le impostazioni di failover per un'interfaccia esistente:

```
network interface modify -vserver <vserver name> -lif <lif name> -failover
-policy <failover policy> -failover-group <failover group>
```
### **Esempi di configurazione delle impostazioni di failover e disattivazione del failover**

Il seguente comando imposta il criterio di failover su broadcast-domain-wide e utilizza le porte del gruppo di failover fg3 come destinazioni di failover per i dati LIF 1 su SVM vs3:

```
network interface modify -vserver vs3 -lif data1 failover-policy
broadcast-domain-wide - failover-group fg3
network interface show -vserver vs3 -lif * -fields failover-
group,failover-policy
vserver lif failover-policy failover-group
------- -------------- --------------- --------------
vs3 data1 broadcast-domain-wide fg3
```
Il seguente comando disattiva il failover per LIF data1 su SVM vs3:

network interface modify -vserver vs3 -lif data1 failover-policy disabled

## <span id="page-5-0"></span>**Comandi per la gestione di policy e gruppi di failover**

È possibile utilizzare network interface failover-groups comandi per gestire i gruppi di failover. Si utilizza network interface modify Comando per gestire i gruppi di failover e le policy di failover applicate a una LIF.

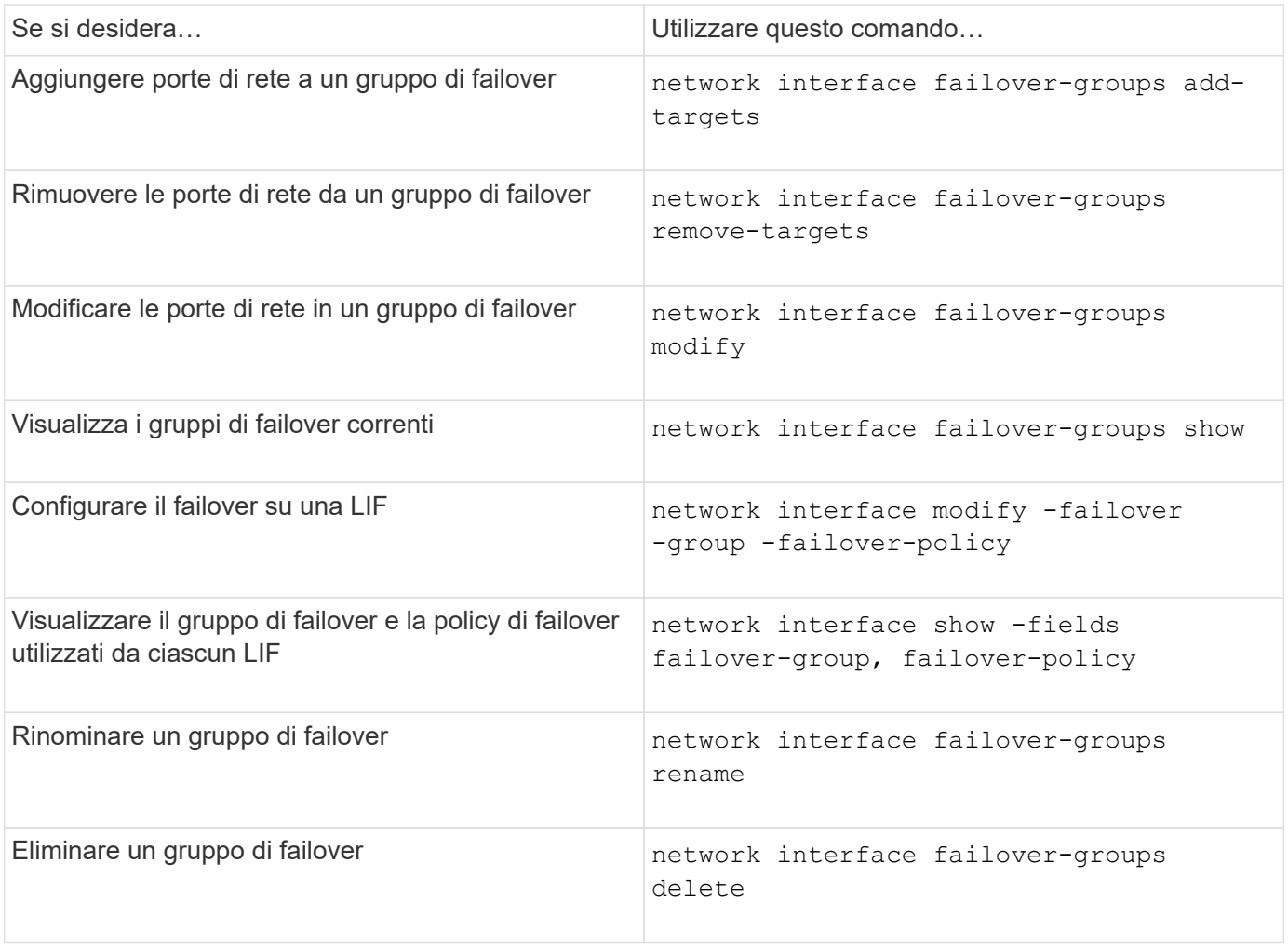

La modifica di un gruppo di failover in modo che non fornisca una destinazione di failover valida per qualsiasi LIF nel cluster può causare un'interruzione quando un LIF tenta di eseguire il failover.

Per ulteriori informazioni, consultare le pagine man del network interface failover-groups e. network interface modify comandi.

( i )

### **Informazioni sul copyright**

Copyright © 2024 NetApp, Inc. Tutti i diritti riservati. Stampato negli Stati Uniti d'America. Nessuna porzione di questo documento soggetta a copyright può essere riprodotta in qualsiasi formato o mezzo (grafico, elettronico o meccanico, inclusi fotocopie, registrazione, nastri o storage in un sistema elettronico) senza previo consenso scritto da parte del detentore del copyright.

Il software derivato dal materiale sottoposto a copyright di NetApp è soggetto alla seguente licenza e dichiarazione di non responsabilità:

IL PRESENTE SOFTWARE VIENE FORNITO DA NETAPP "COSÌ COM'È" E SENZA QUALSIVOGLIA TIPO DI GARANZIA IMPLICITA O ESPRESSA FRA CUI, A TITOLO ESEMPLIFICATIVO E NON ESAUSTIVO, GARANZIE IMPLICITE DI COMMERCIABILITÀ E IDONEITÀ PER UNO SCOPO SPECIFICO, CHE VENGONO DECLINATE DAL PRESENTE DOCUMENTO. NETAPP NON VERRÀ CONSIDERATA RESPONSABILE IN ALCUN CASO PER QUALSIVOGLIA DANNO DIRETTO, INDIRETTO, ACCIDENTALE, SPECIALE, ESEMPLARE E CONSEQUENZIALE (COMPRESI, A TITOLO ESEMPLIFICATIVO E NON ESAUSTIVO, PROCUREMENT O SOSTITUZIONE DI MERCI O SERVIZI, IMPOSSIBILITÀ DI UTILIZZO O PERDITA DI DATI O PROFITTI OPPURE INTERRUZIONE DELL'ATTIVITÀ AZIENDALE) CAUSATO IN QUALSIVOGLIA MODO O IN RELAZIONE A QUALUNQUE TEORIA DI RESPONSABILITÀ, SIA ESSA CONTRATTUALE, RIGOROSA O DOVUTA A INSOLVENZA (COMPRESA LA NEGLIGENZA O ALTRO) INSORTA IN QUALSIASI MODO ATTRAVERSO L'UTILIZZO DEL PRESENTE SOFTWARE ANCHE IN PRESENZA DI UN PREAVVISO CIRCA L'EVENTUALITÀ DI QUESTO TIPO DI DANNI.

NetApp si riserva il diritto di modificare in qualsiasi momento qualunque prodotto descritto nel presente documento senza fornire alcun preavviso. NetApp non si assume alcuna responsabilità circa l'utilizzo dei prodotti o materiali descritti nel presente documento, con l'eccezione di quanto concordato espressamente e per iscritto da NetApp. L'utilizzo o l'acquisto del presente prodotto non comporta il rilascio di una licenza nell'ambito di un qualche diritto di brevetto, marchio commerciale o altro diritto di proprietà intellettuale di NetApp.

Il prodotto descritto in questa guida può essere protetto da uno o più brevetti degli Stati Uniti, esteri o in attesa di approvazione.

LEGENDA PER I DIRITTI SOTTOPOSTI A LIMITAZIONE: l'utilizzo, la duplicazione o la divulgazione da parte degli enti governativi sono soggetti alle limitazioni indicate nel sottoparagrafo (b)(3) della clausola Rights in Technical Data and Computer Software del DFARS 252.227-7013 (FEB 2014) e FAR 52.227-19 (DIC 2007).

I dati contenuti nel presente documento riguardano un articolo commerciale (secondo la definizione data in FAR 2.101) e sono di proprietà di NetApp, Inc. Tutti i dati tecnici e il software NetApp forniti secondo i termini del presente Contratto sono articoli aventi natura commerciale, sviluppati con finanziamenti esclusivamente privati. Il governo statunitense ha una licenza irrevocabile limitata, non esclusiva, non trasferibile, non cedibile, mondiale, per l'utilizzo dei Dati esclusivamente in connessione con e a supporto di un contratto governativo statunitense in base al quale i Dati sono distribuiti. Con la sola esclusione di quanto indicato nel presente documento, i Dati non possono essere utilizzati, divulgati, riprodotti, modificati, visualizzati o mostrati senza la previa approvazione scritta di NetApp, Inc. I diritti di licenza del governo degli Stati Uniti per il Dipartimento della Difesa sono limitati ai diritti identificati nella clausola DFARS 252.227-7015(b) (FEB 2014).

#### **Informazioni sul marchio commerciale**

NETAPP, il logo NETAPP e i marchi elencati alla pagina<http://www.netapp.com/TM> sono marchi di NetApp, Inc. Gli altri nomi di aziende e prodotti potrebbero essere marchi dei rispettivi proprietari.